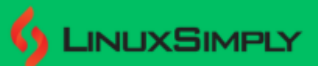

# 16 Examples of For Loop in Shell Script [Free Downloads]

Loops are introduced in programming languages to run tasks in a repetitive manner. It iterates a set of statements within a limit depending on conditions. Like every other programming language, **[Bash](https://linuxsimply.com/bash-in-linux/)** also supports the **for loop** to repeat code executions within a range or a limit. In addition, **for loop** in bash scripting can also iterate over command output. In this article, you will get to learn all about the **for loop in Shell Script** with the help of practical examples.

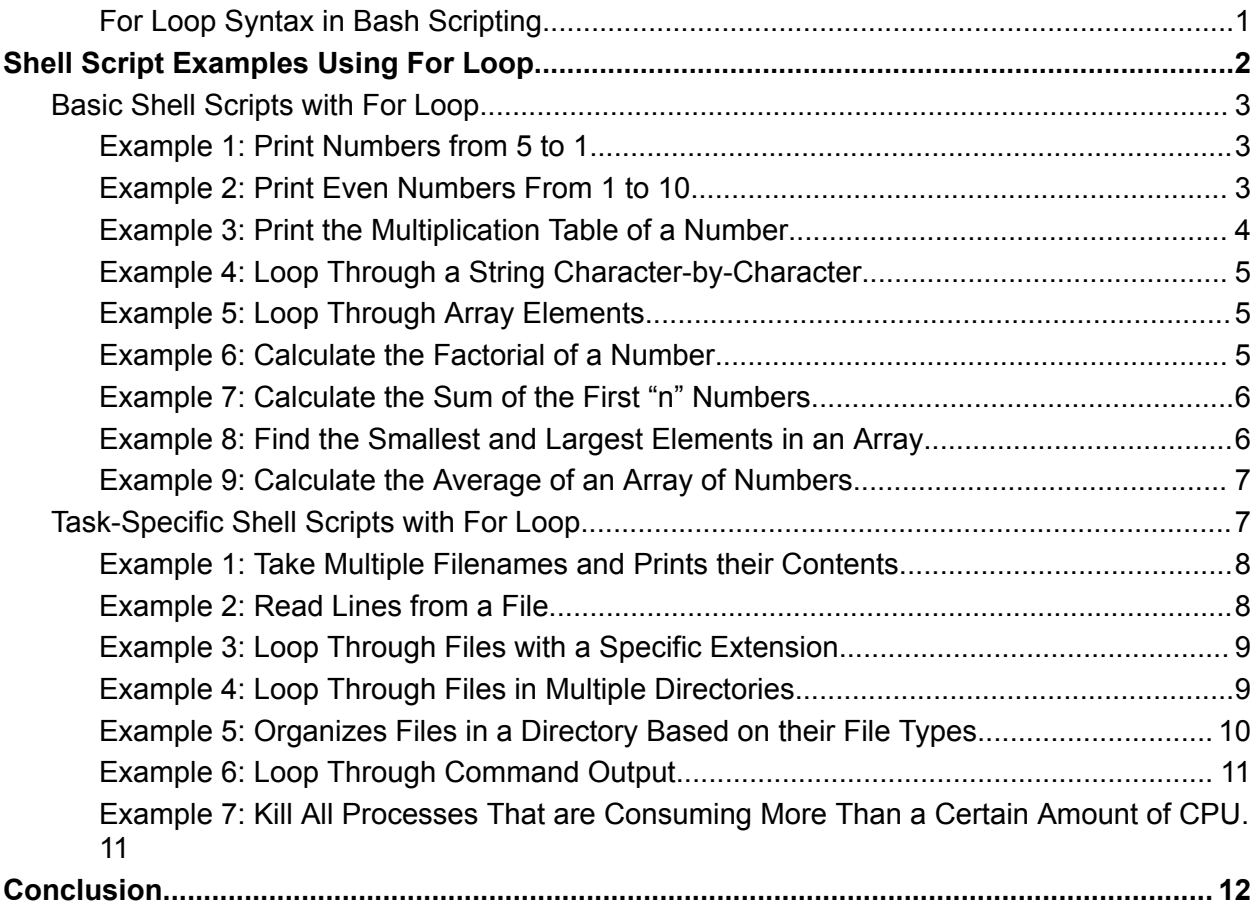

# <span id="page-1-0"></span>**For Loop Syntax in Bash Scripting**

Similar to all the programming languages, the **for loop** in **Shell Scripting** also follows a certain syntax. However, this syntax can vary depending on the purpose of the user. This is because **Bash** provides different **for loop** syntaxes for accessing data stored in different data structures. You can run a **for loop** over a range of values, a list of items, or an array of elements. Syntaxes for each of the cases are given below:

```
A. for loop Syntax for Numeric Range
for i in {INITIAL_VAL..TERMINATING _VAL}
do
    #code to execute
 done
OR,
 for (( i=INITIAL_VAL; i<=TERMINATING _VALUE; i++ ))
do
    #code to execute
 done
OR,
 for i in {INITIAL VAL..TERMINATING VAL..INCREMENT}
do
    #code to execute
 done
   B. for loop Syntax for List of Elements
for item in item1 item2 item3 ..itemN
do
    #code to execute
 done
   C. for loop Syntax for Array
 for element in "${arr[@]}"
do
  #code to execute
 done
   D. for loop Syntax for Command Output
 for output in $(LINUX_COMMAND)
 do
    #code to execute
 done
```
# <span id="page-2-0"></span>**Shell Script Examples Using For Loop**

The **for loop** in Shell Scripting can be used to achieve numerous tasks similar to other programming languages. This section covers some of the frequent applications of the **for loop**. For your convenience, I have categorized the examples into two groups: **Basic Shell Scripts** and **Task-Specific Shell Scripts**. Follow the categories below to learn more about the applications of **for loop**.

## <span id="page-2-1"></span>**Basic Shell Scripts with For Loop**

This section covers a list of examples considered as the basic applications of **for loop**. These examples focus on the utilization of **for loop** in different computational scenarios. Therefore, go through the examples below to learn more about the conceptual usage of **for loop**.

#### <span id="page-2-2"></span>**Example 1: Print Numbers from 5 to 1**

You can use the **for loop** in bash to print a number sequence. In this case, specify the condition to stop the loop inside "**for (( ))**".

**Code:**

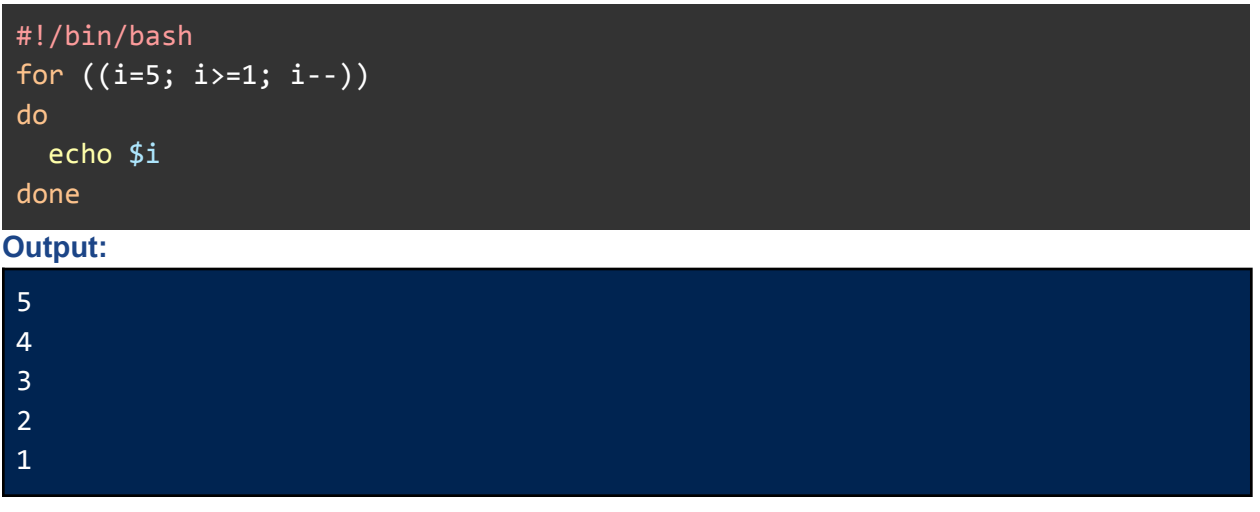

#### <span id="page-2-3"></span>**Example 2: Print Even Numbers From 1 to 10**

To print the even number in a range, check the even number condition inside the for loop before printing the number.

**Code:**

```
#!/bin/bash
for (( i=1; i<=10; i++ ))
do
 if [ $((i%2)) == 0 ]
  then
    echo $i
  fi
```
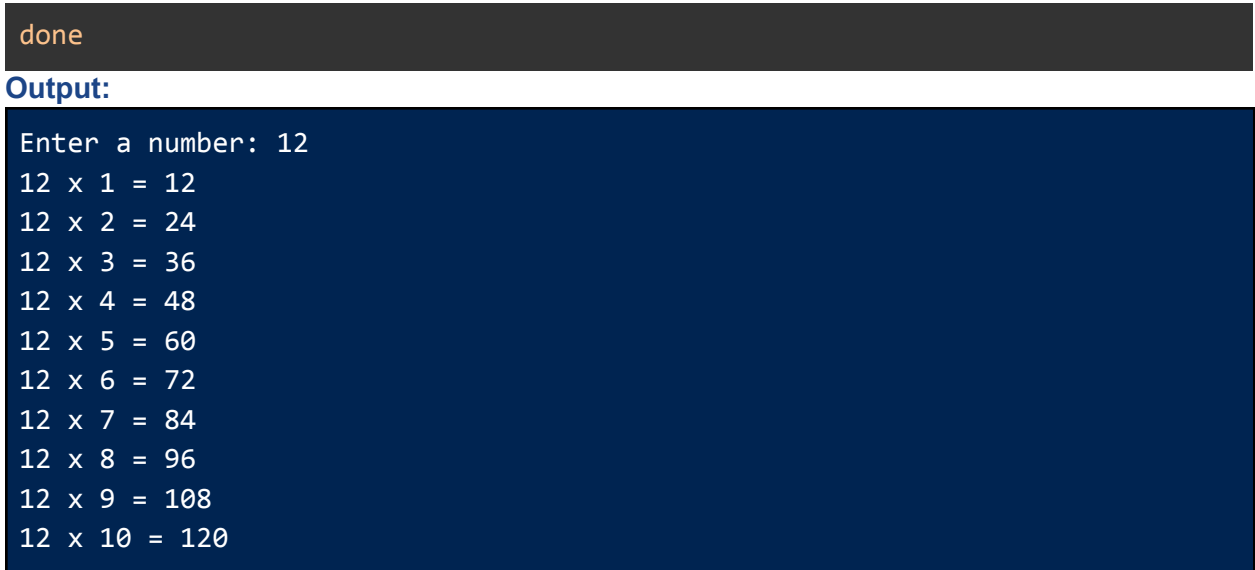

## <span id="page-3-0"></span>**Example 3: Print the Multiplication Table of a Number**

Use the simple **echo [command](https://linuxsimply.com/echo-command-in-linux/)** inside a "**for**" loop to display the Multiplication Table of a number.

**Code:**

```
#!/bin/bash
read -p "Enter a number: " num
for (( i=1; i<=10; i++ ))
do
  echo "$num x $i = $((num*i))"
done
```
**Output:**

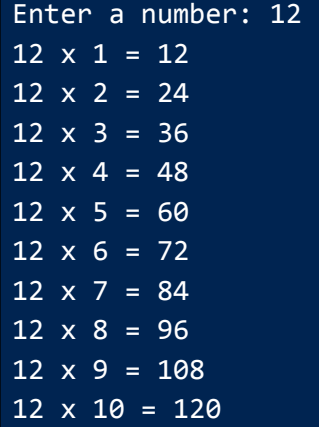

#### <span id="page-4-0"></span>**Example 4: Loop Through a String Character-by-Character**

You can use the **for loop** to print a string character by character. For this, the loop needs to initiate from 0 till the length of the string. While moving from the 0th character use echo to print each character.

#### **Code:**

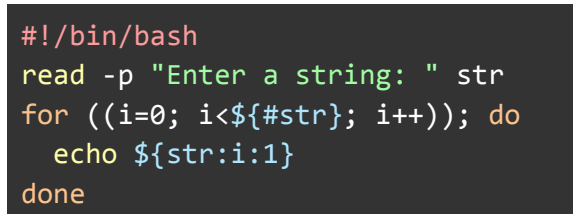

#### **Output:**

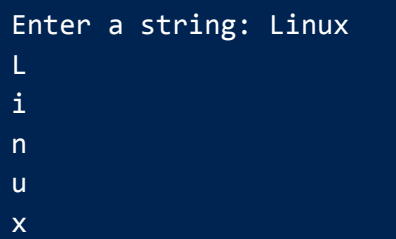

#### <span id="page-4-1"></span>**Example 5: Loop Through Array Elements**

For accessing each array element you can use the **for loop** in the following manner. Indicate the desired array using "**\${ARRAY\_NAME[@]}**" and access each item stored in the array. **Code:**

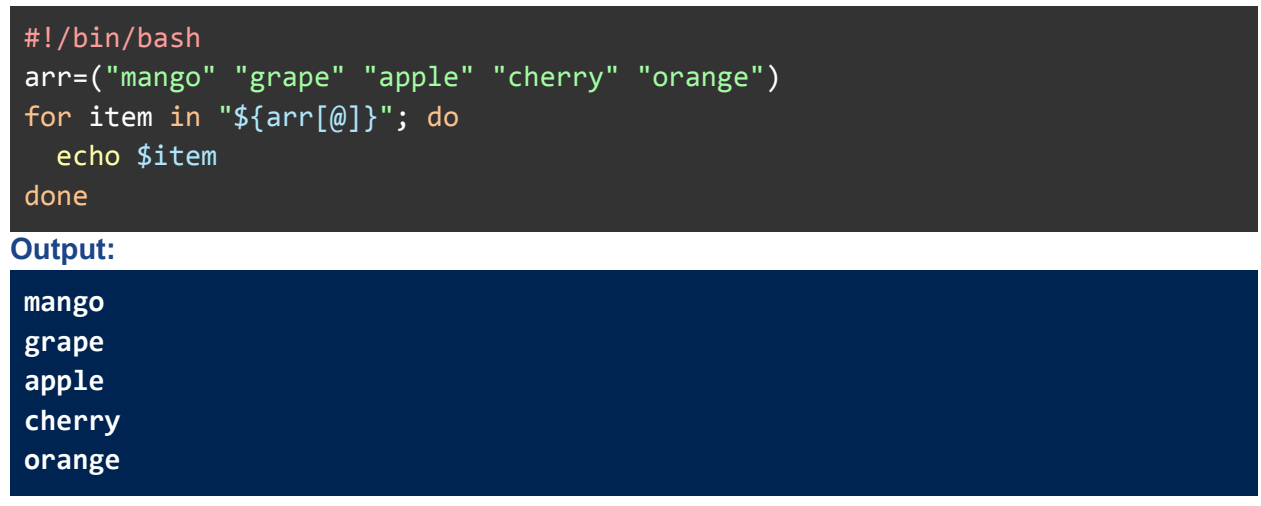

#### <span id="page-4-2"></span>**Example 6: Calculate the Factorial of a Number**

Calculate the factorial of a number by running multiplications inside a "**for**" loop: **Code:**

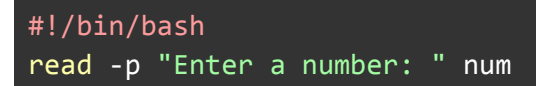

```
temp=1
for (( i=1; i<=$num; i++ ))
do
 temp=$((temp*i))
done
echo "The factorial of $num is: $temp"
```
**Output:**

Enter a number: 6 The factorial of 6 is: 720

#### <span id="page-5-0"></span>**Example 7: Calculate the Sum of the First "n" Numbers**

To calculate the sum of the first n numbers run a for loop and addition operation till n:

```
Code:
#!/bin/bash
 read -p "Enter a number: " num
 sum=0
for (( i=1; i<=$num; i++ ))
 do
   sum=\$((sum + i))done
echo "Sum of first $num numbers: $sum"
Output:
```

```
Enter a number: 100
Sum of first 100 numbers: 5050
```
## <span id="page-5-1"></span>**Example 8: Find the Smallest and Largest Elements in an Array**

For finding the smallest and largest element in a given array, first initialize a small and a large number. Then compare the array elements with these numbers inside any loop. **Code:**

```
#!/bin/bash
arr=(24 27 84 11 99)
echo "Given array: ${arr[*]}"
s=100000
l=0for num in "${arr[@]}"
do
  if [ $num -lt $s ]
  then
    s=$num
```

```
fi
  if [ $num -gt $1 ]then
    l = $numfi
done
echo "The smallest element: $s"
echo "The largest: $l"
Output:
Given array: 24 27 84 11 99
```
The smallest element: 11 The largest: 99

#### <span id="page-6-0"></span>**Example 9: Calculate the Average of an Array of Numbers**

Find the sum of array elements using a "**for**" loop and divide it by the number of elements i.e. **\${#arr[@]}**.

#### **Code:**

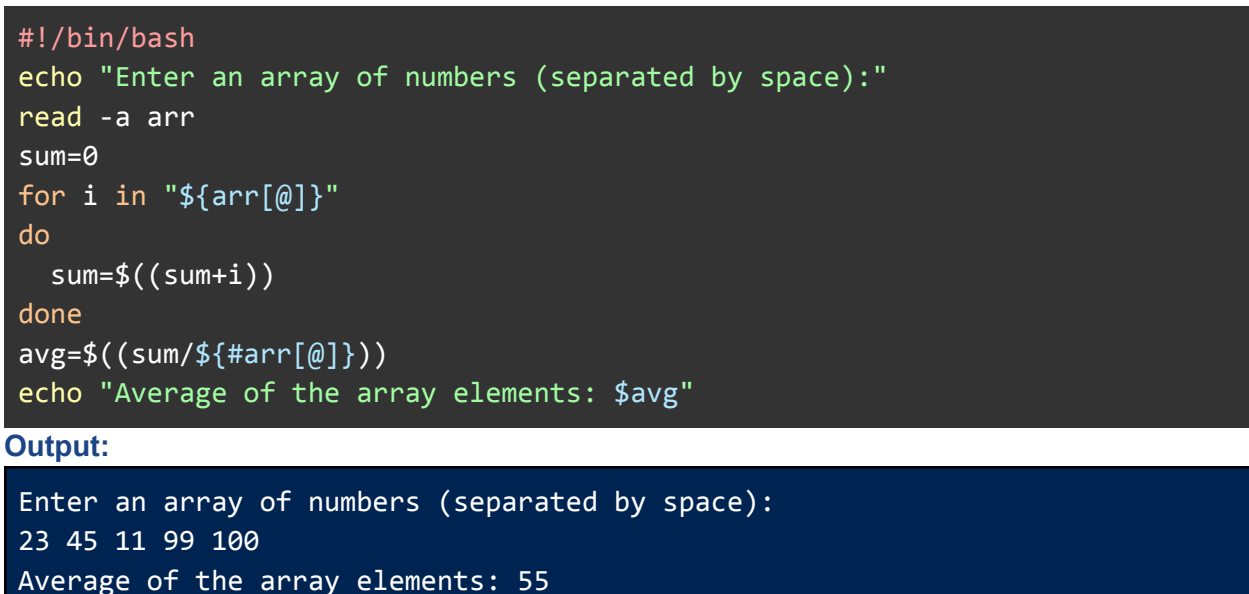

# <span id="page-6-1"></span>**Task-Specific Shell Scripts with For Loop**

In addition to the conceptual bash scripts, in this section, you will find some task-specific script examples. These scripts are mostly related to the regular process that you run on your system. Hence, follow the examples below to improve your experience with **Shell Scripting**.

#### <span id="page-7-0"></span>**Example 1: Take Multiple Filenames and Prints their Contents**

The below script is for reading the contents of multiple files. It will take the file names as user input and display their contents on the screen. If any filename does not exist, it will show a separate error message for that file.

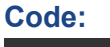

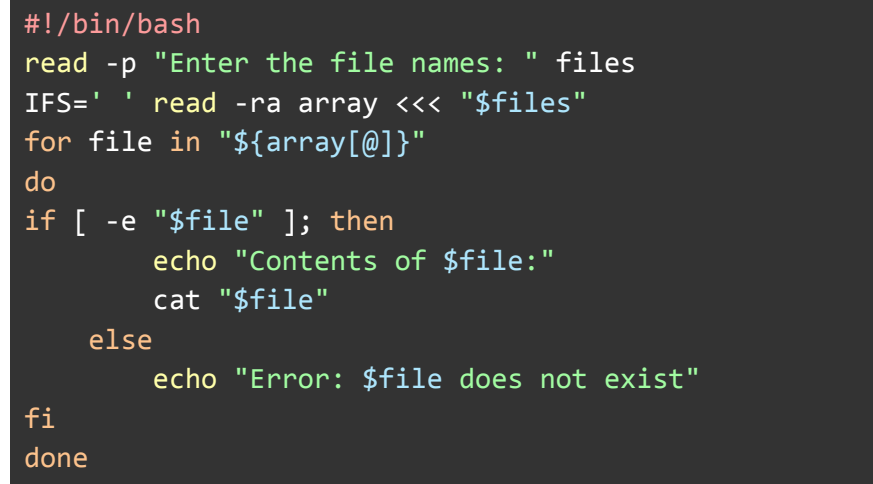

#### **Output:**

```
Enter the file names: message.txt passage.txt
Contents of message.txt:
"Merry Christmas! May your happiness be large and your bills be small."
Contents of passage.txt:
The students told the headmaster that they wanted to celebrate the victory
of the National Debate Competition.
```
#### <span id="page-7-1"></span>**Example 2: Read Lines from a File**

The following script can be used to read and display each line from a file. Here, a filename is taken as user input and the **IFS**(Internal Field Separator) is set to **New Line (\n)** which enables the **for loop** to recognize each line individually inside the file.

**Code:**

```
#!/bin/bash
read -p "Enter a filename: " file
echo Lines:
IFS=$'\n'
for line in $(cat "$file"); do
    echo "$line"
done
Output:
```

```
Enter a filename: textfile.txt
Lines:
```

```
I wandered lonely as a cloud
That floats on high o'er vales and hills,
When all at once I saw a crowd,
A host, of golden daffodils;
```
#### <span id="page-8-0"></span>**Example 3: Loop Through Files with a Specific Extension**

The given script takes a file extension as user input and looks for the files with that extension within the current directory using **for loop**. Inside the loop, it prints each file name. **Code:**

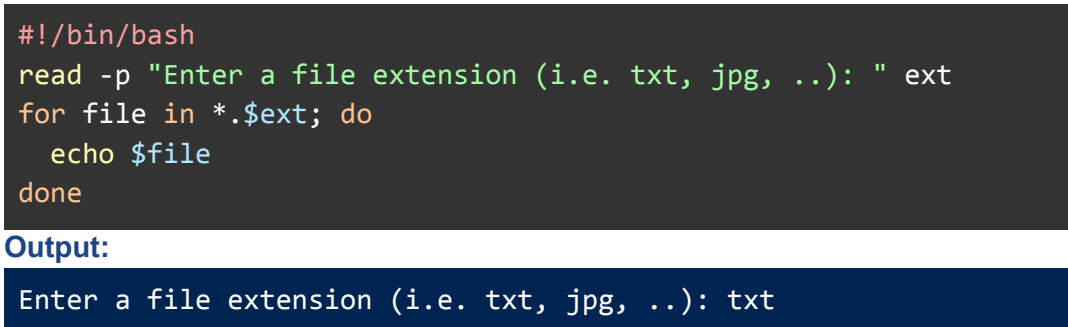

file1.txt file2.txt textfile.txt urls.txt

#### <span id="page-8-1"></span>**Example 4: Loop Through Files in Multiple Directories**

The following script takes a list of directory names from the user. The **for loop** goes through each file of every directory and prints out its name. **Code:**

```
#!/bin/bash
read -p "Enter a list of directories: " directories
for dir in $directories; do
  for file in $dir/*; do
    echo $file
  done
done
Output:
Enter a list of directories: Documents Pictures
Documents/list1.txt
Documents/list2.txt
Documents/message.txt
Documents/packets.pcap
Documents/ping.txt
```
Documents/poem.txt Pictures/Screenshots Pictures/ss1.png Pictures/ss2.png

#### <span id="page-9-0"></span>**Example 5: Organizes Files in a Directory Based on their File Types**

The script given below organizes files in a directory depending on their type. The user needs to give a destination directory path to organize the files along with the source directory path.

This script will create five directories: 1) Documents, 2) Images, 3) Music, 4) Videos, and 5) Others only if they do not already exist on the destination path. Then, it will check all the files and their extension and move them to the corresponding directory. If there is any unknown file extension, then the script will move the file to the Others Directory. **Code:**

```
#!/bin/bash
# Specify the source and destination directories
read -p "Enter path to the source directory: " source_dir
read -p "Enter path to the destination directory: " dest_dir
# Create the destination directories if they don't exist
mkdir -p "${dest_dir}/Documents"
mkdir -p "${dest_dir}/Images"
mkdir -p "${dest_dir}/Music"
mkdir -p "${dest_dir}/Videos"
mkdir -p "${dest_dir}/Others"
# Move files to the appropriate directories based on their extensions
for file in "${source_dir}"/*; do
    if [ -f "${file}" ]; then
        extension="${file##*.}"
        case "${extension}" in
            txt|pdf|doc|docx|odt|rtf)
                mv "${file}" "${dest_dir}/Documents"
                ;;
            jpg|jpeg|png|gif|bmp)
                mv "${file}" "${dest_dir}/Images"
                ;;
            mp3|wav|ogg|flac)
                mv "${file}" "${dest_dir}/Music"
                ;;
            mp4|avi|wmv|mkv|mov)
```

```
mv "${file}" "${dest_dir}/Videos"
                 ;;
             *)
                 mv "${file}" "${dest_dir}/Others"
                 ;;
         esac
    fi
done
echo "Files organized successfully!"
Output:
Enter path to the source directory: /home/anonnya/Downloads
```
Enter path to the destination directory: /home/anonnya/Downloads\_Organized Files organized successfully!

### <span id="page-10-0"></span>**Example 6: Loop Through Command Output**

You can loop through a command's output using the **for loop**. The given script will take a command from the user input and display it as a list.

**Code:**

```
#!/bin/bash
read -p "Enter a command: " comm
for result in $($comm); do
  echo $result
done
```
**Output:**

```
Enter a command: ls Documents
list1.txt
list2.txt
message.txt
packets.pcap
ping.txt
poem.txt
```
### <span id="page-10-1"></span>**Example 7: Kill All Processes That are Consuming More Than a Certain Amount of CPU**

This script takes a CPU usage percentage as user input and terminates all the running processes that are consuming more than the entered CPU threshold. If there is no process above that threshold, then it returns a message saying there are no such processes. **Code:**

```
#!/bin/bash
```
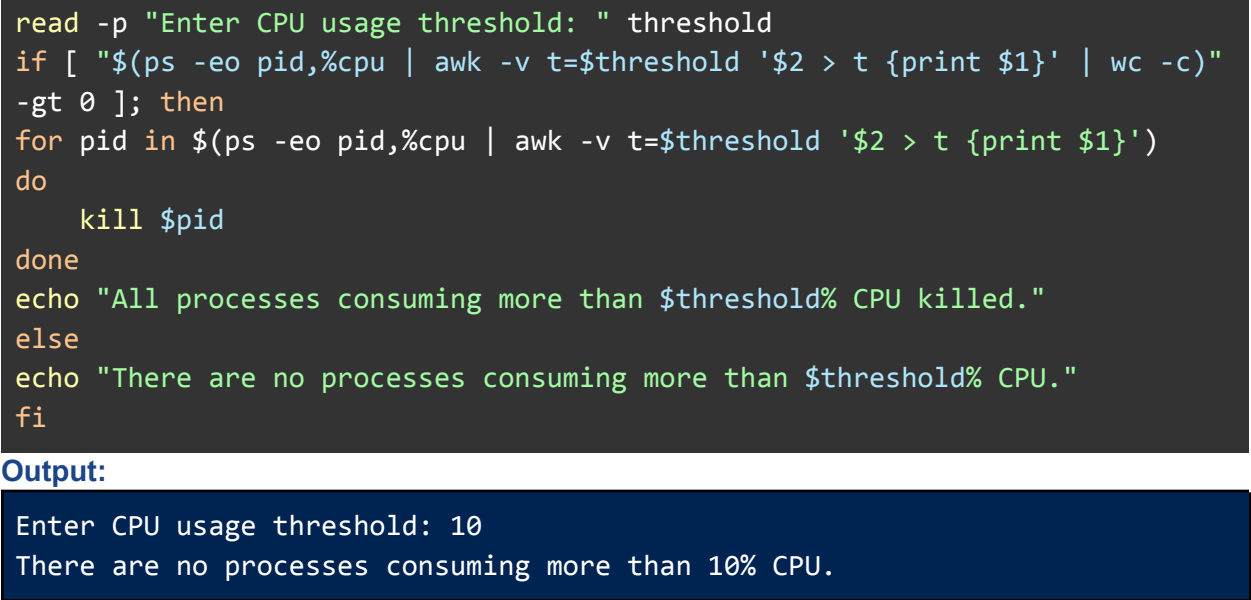

# <span id="page-11-0"></span>**Conclusion**

This article presents hands-on examples on the topic **for loop** in **[Shell](https://linuxsimply.com/what-is-a-shell-linux/) Scripting**. It covers all possible **for loop** syntaxes that can be useful to a user while creating loop-based scripts. Moreover, the practical examples are divided into two categories: Basic Shell Scripts and Task-Specific Shell Scripts. Therefore, users from beginner to advanced levels can utilize the provided materials to improve their experience of Bash Scripting.

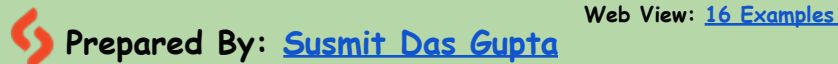

**Web View: 16 Examples of For Loop in Shell Script [Free [Downloads\]](https://linuxsimply.com/for-loop-in-shell-script-examples/)**

**Copyright ©2024 linuxsimply.com| All rights reserved**